## **Directions for Setting up your**

## *Student Employee* **or** *Graduate Assistant* **Payroll**

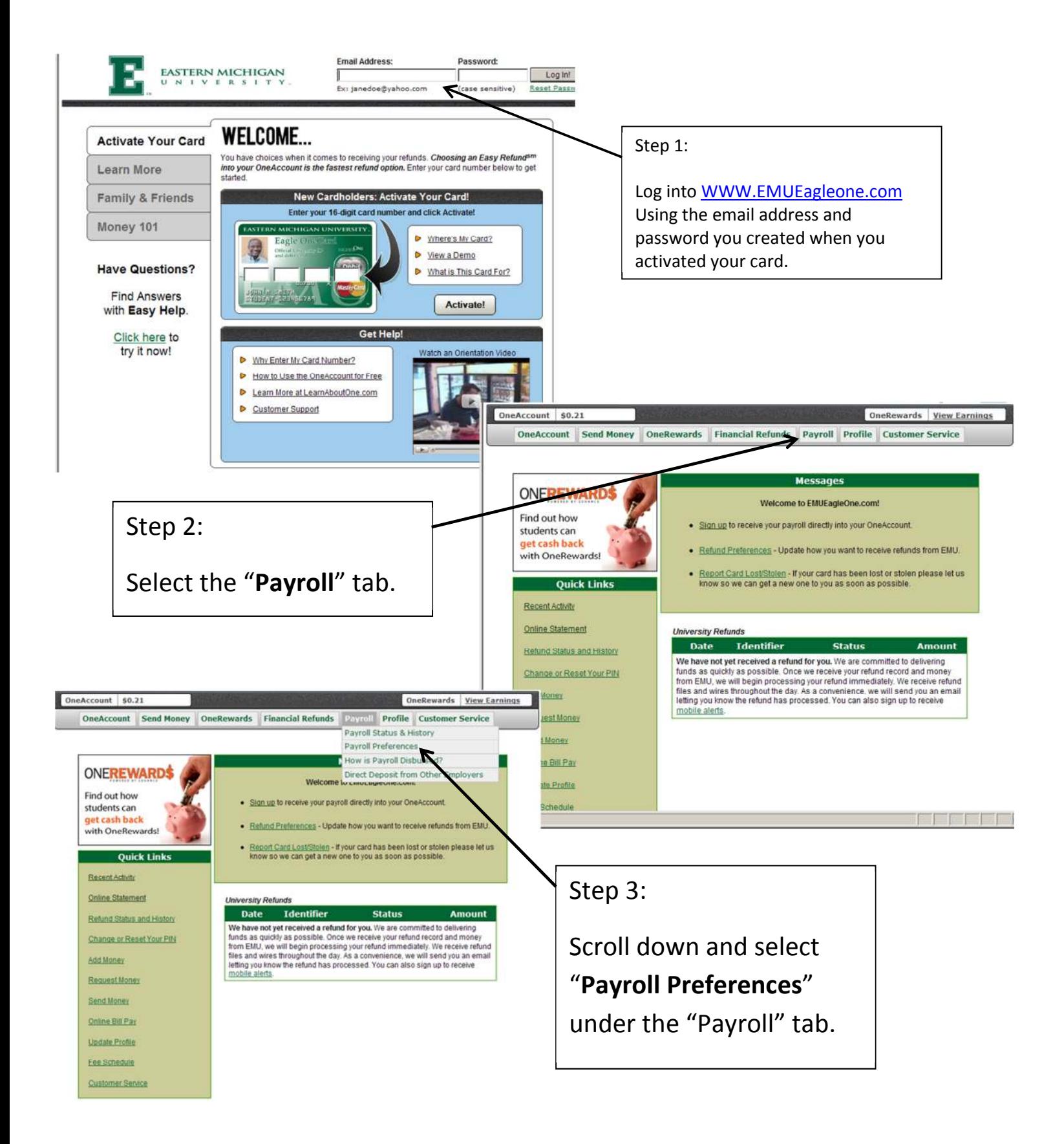

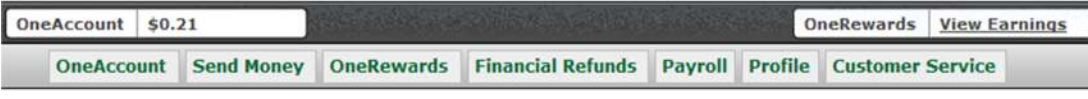

## **Payroll Disbursement Preferences**

## **Current Preference: Preference Undefined**

If you work for EMU, your paycheck is disbursed through Higher One. Choosing to receive your payroll to your OneAccount will always be the fastest way to receive any payment owed to you. And, when you enroll in Unlimited Online Bill Pay and receive direct deposit of payroll to your OneAccount, you are eligible to have the monthly service charge for Unlimited Online Bill Pay waived (subject to ability to verify legitimacy of payroll deposit).

Since Higher One receives the payroll disbursement file prior to the pay date, we have been able to also make ACH Transfer (to other bank) available the day that EMU specifies that payroll be made available. Learn more about how payroll is disbursed with Higher One.

**Your Current Payroll Disbursement Preference** 

Your current payroll preference is set to Preference Undefined.

This may be because you never selected a preference, because your preference is not currently valid due to an error, or because your previously defined preference was no longer an option offered by EMU.

Please select your preference for receiving payroll.

If you had previously selected the "Paper Check" option, please verify that your primary address on file with Higher One is correct. If you had previously selected ACH Transfer (to other bank), please re-submit your ACH form and verify that your account number and routing numbers are correct.

Preference changes will affect future payments, or those payments that are currently in the pending status. Changing your preference will not affect payments that have already been disbursed.

Choose one of the following preferences and select "Update Preference" at the bottom of the page.

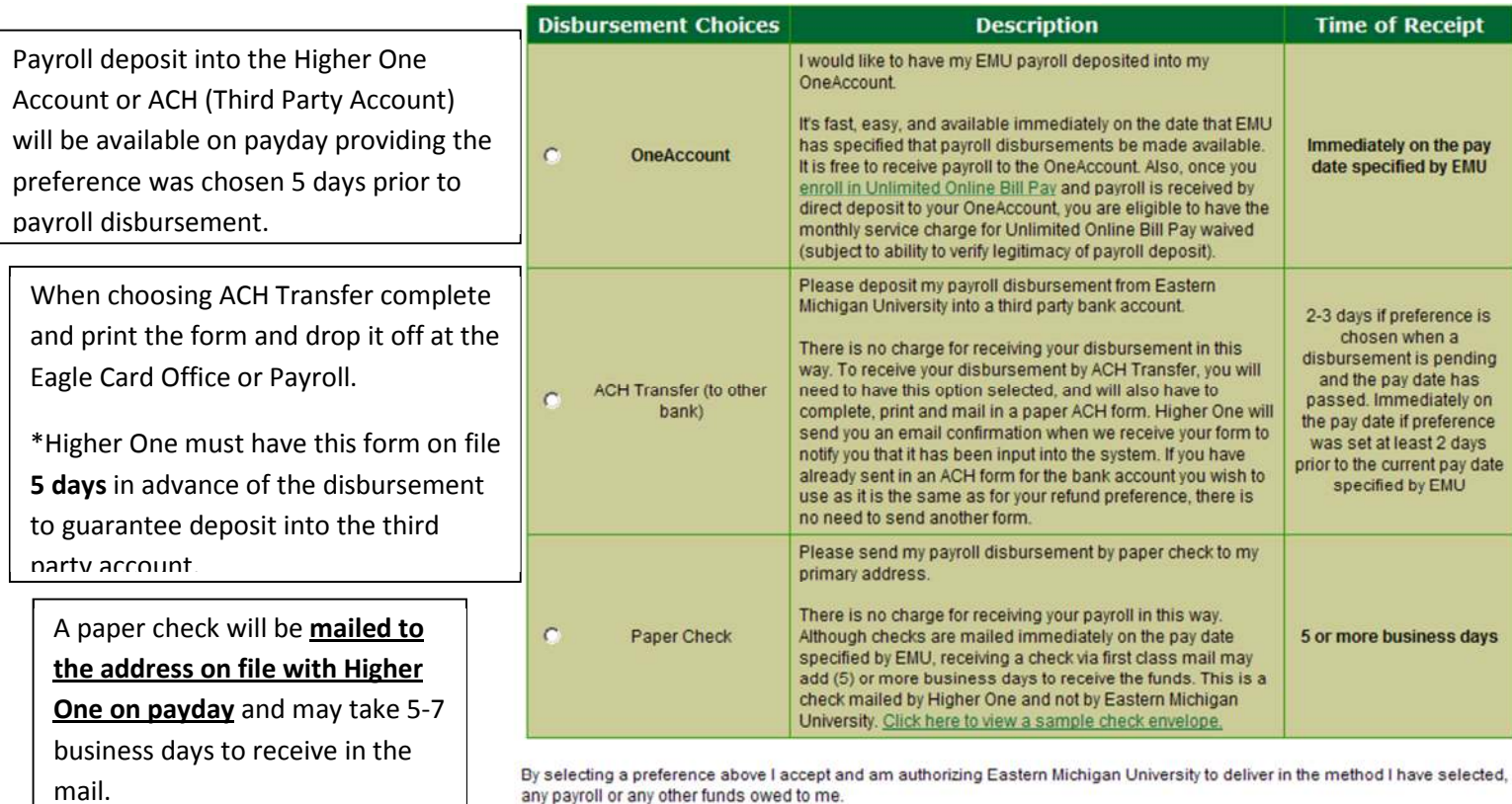

Additionally, I authorize Eastern Michigan University or Higher One to reverse or originate debits for any delivered funds, if I am not eligible to receive such funds or to correct any University or Higher One error.

Update Preference

Your current preference will be identified here. If your preference is undefined you will need to complete your payroll

preference.